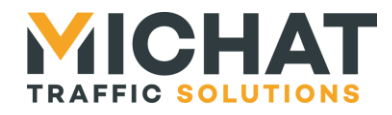

# **Module d'interface et de gestion d'afficheurs MULTICOM2**

# *Manuel d'installation et de raccordement*

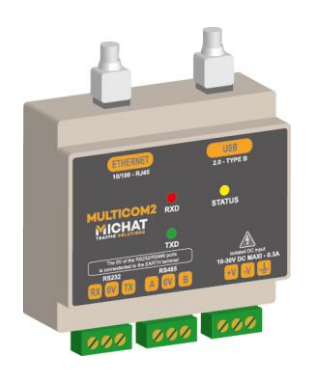

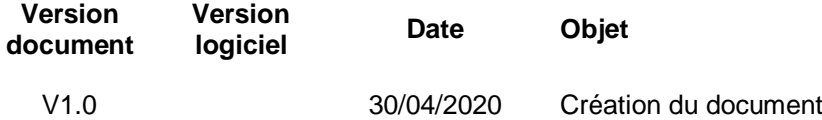

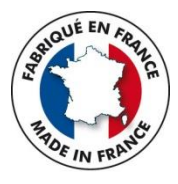

*© MICHAT ELECTRONIQUE 2020*

*Cette notice couvre l'installation et les raccordements électriques du module Elle ne constitue pas une notice d'utilisation du logiciel embarqué* 

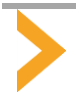

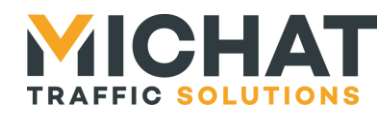

# *Sommaire*

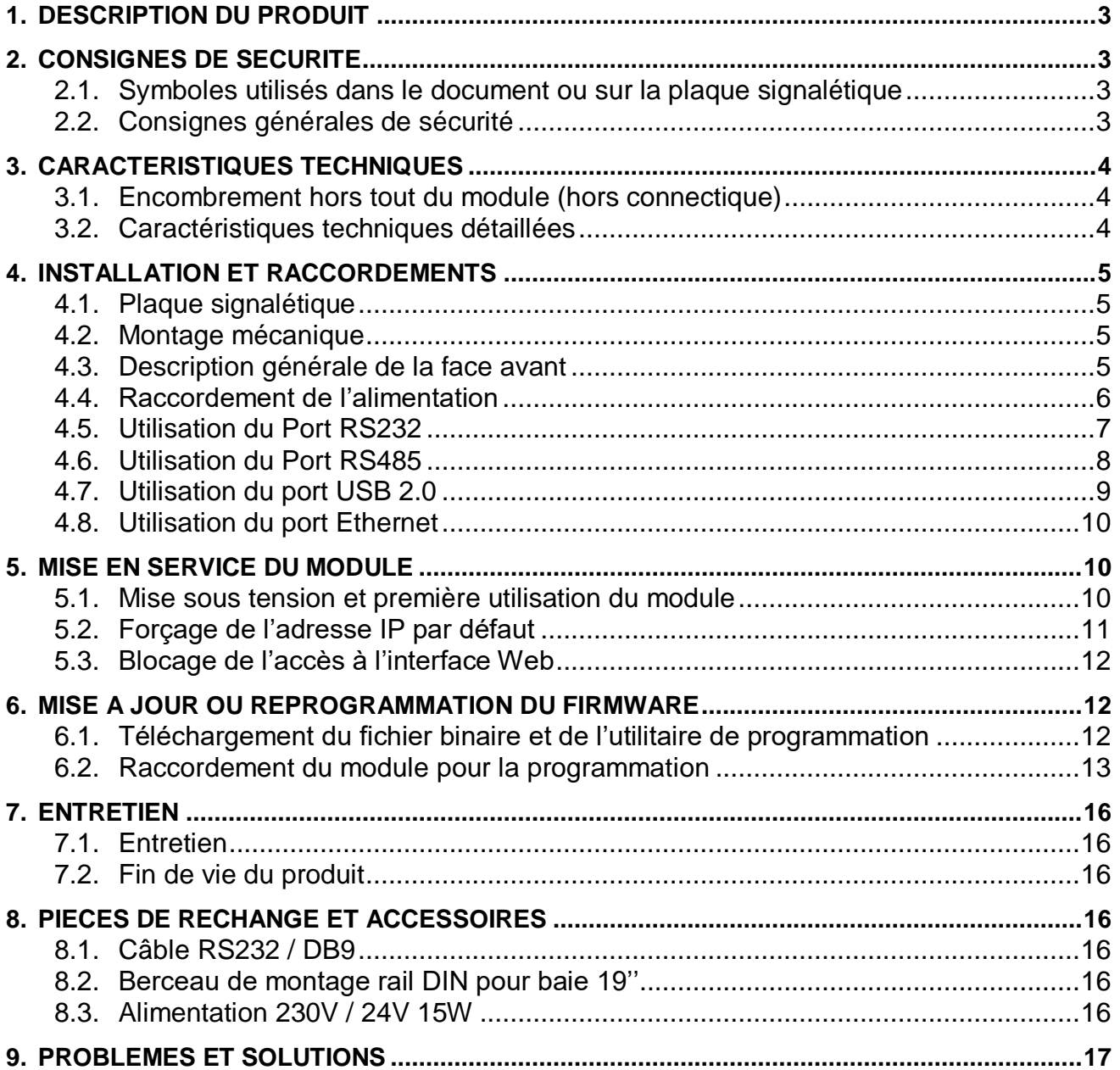

![](_page_1_Picture_3.jpeg)

![](_page_2_Picture_0.jpeg)

#### <span id="page-2-0"></span>**1. DESCRIPTION DU PRODUIT**

Le « MULTICOM2 » est un module d'interface pour montage sur rail DIN destiné à de nombreuses applications dans le domaine de la gestion des afficheurs à messages variables pour les parcs de stationnement. En fonction du logiciel embarqué (Firmware) il peut prendre en charge des fonctions très différentes.

Avec le logiciel « Mini Display Manager » il permet la gestion d'un ou plusieurs afficheurs à partir des informations de comptage d'un système de péage ou de guidage à la place, mais d'autres Firmwares sont également disponibles pour des fonctions plus spécifiques :

- Interface entre plusieurs médias de communication USB/RS232/RS485/IP
- Gestion d'afficheurs Multi-Lignes RS485 à partir du protocole Trafic sur IP
- Interface avec des capteurs de guidage à la place Carlo Gavazzi CarPark 3
- Serveur de port série sur IP (compatible avec le protocole XPORT)
- Serveur ModBus pour module de comptage de première génération « ICPU11 »
- Passerelle Multi-Protocoles pour modules « Amandyn2 » ou « Amandyn3 »

Toutes les versions de Firmware intègrent une interface Web embarquée pour l'administration et la configuration du module.

*Les modules de première génération (face avant avec des marquages de couleur verte) étaient alimentés en 230V AC ; les modules de deuxième génération (face avant des marquages de couleur orange) sont alimentés en 10-30V DC.* 

*Il peut être monté dans une baie 19'' standard au moyen d'un berceau de fixation 1U proposé en accessoire.*

#### <span id="page-2-2"></span><span id="page-2-1"></span>**2. CONSIGNES DE SECURITE**

#### *2.1. Symboles utilisés dans le document ou sur la plaque signalétique*

![](_page_2_Picture_15.jpeg)

Danger général : la non-observation des consignes peut entrainer un risque pour l'utilisateur ou le produit.

![](_page_2_Picture_17.jpeg)

Danger électrique : risque de choc électrique.

![](_page_2_Picture_19.jpeg)

CEM et DBT

Conforme aux directives

![](_page_2_Picture_20.jpeg)

Information importante ou recommandation pour l'utilisation.

![](_page_2_Picture_22.jpeg)

Déchet de type DEEE. Doit être éliminé selon les règles en vigueur.

<span id="page-2-3"></span>![](_page_2_Picture_24.jpeg)

#### *2.2. Consignes générales de sécurité*

- Le module doit être installé et raccordé par du personnel qualifié.
- Le module ne doit jamais être percé ou modifié mécaniquement.

 Le module doit être monté dans un coffret technique ou une baie disposant d'une ventilation naturelle ou forcée permettant de limiter la température ambiante dans la plage de fonctionnement décrite dans les spécifications. Si le coffret technique est installé en extérieur, il doit disposer d'un système de chauffage et de ventilation prévenant tout risque de condensation.

![](_page_2_Picture_29.jpeg)

Le module doit être raccordé conformément aux schémas fournis dans cette notice.

 Le module est alimenté en TBTS (Très Basse Tension de Sécurité) ; la liaison à la terre de protection n'est donc pas destinée à la sécurité des personnes mais revêt un caractère fonctionnel par rapport aux perturbations électromagnétiques et au respect des normes de CEM (Compatibilité Electro Magnétique).

![](_page_2_Picture_32.jpeg)

![](_page_3_Picture_0.jpeg)

### <span id="page-3-1"></span><span id="page-3-0"></span>**3. CARACTERISTIQUES TECHNIQUES**

#### *3.1. Encombrement hors tout du module (hors connectique)*

![](_page_3_Picture_3.jpeg)

#### *3.2. Caractéristiques techniques détaillées*

<span id="page-3-2"></span>![](_page_3_Picture_207.jpeg)

![](_page_3_Picture_6.jpeg)

![](_page_4_Picture_0.jpeg)

### <span id="page-4-1"></span><span id="page-4-0"></span>**4. INSTALLATION ET RACCORDEMENTS**

#### *4.1. Plaque signalétique*

● Plaque signalétique d'identification située sur le côté du boitier

![](_page_4_Picture_4.jpeg)

#### *4.2. Montage mécanique*

<span id="page-4-2"></span>● Le module peut se monter sur n'importe quel support de type rail DIN sans autre accessoire. Un clip situé en partie basse permet de le maintenir sur le rail. Utiliser un tournevis plat pour le libérer.

En option, un berceau de montage pour baie 19'' permet le montage du module et d'autres équipements.

![](_page_4_Figure_8.jpeg)

#### Vue de dessus

#### <span id="page-4-3"></span>*4.3. Description générale de la face avant*

![](_page_4_Figure_11.jpeg)

![](_page_4_Picture_12.jpeg)

![](_page_5_Picture_0.jpeg)

#### *Le module dispose sur sa face avant des éléments suivants :*

3 LED témoin :

o La LED **TXD** indique une transmission de donnée vers un équipement externe.

o La LED **RXD** indique une réception de donnée depuis un équipent externe.

o La LED **STATUS** indique à la fois la présence de la tension d'alimentation et un fonctionnement normal lors de son clignotement régulier.

 Un port USB 2.0 permet le raccordement d'un cordon muni d'une fiche de type « B » à une hôte disposant d'une prise USB. Quand le port USB est utilisé, le module est autoalimenté par son hôte et ne requiert donc pas d'alimentation externe additionnelle.

 Un port Ethernet 10/100 sur embase RJ45 pour le raccordement au réseau IP du site. L'embase dispose aussi de deux LED : LINK (Lien physique établi – LED jaune) et ACTIVITY (Activité du réseau – LED verte).

 Un port RS232 pour la connexion de périphériques, comme des serveurs de péage ou de guidage. C'est un port Full-Duplex, 3 fils (Masse 0V, Rxd, Txd).

 Un port RS485 dont la principale fonction est le raccordement de nos afficheurs en protocole Trafic, mais pas uniquement. On peut aussi y raccorder certains serveurs de guidage à la place utilisant ce type de bus. C'est un port Half-Duplex 3 fils (TxRx+ (A) TxRX- (B) + une équipotentielle 0V).

 Les ports de communication RS232/RS485 et USB sont électriquement isolés par rapport au primaire de l'alimentation (+V / -V) et par rapport à la terre de protection.

#### <span id="page-5-0"></span>*4.4. Raccordement de l'alimentation*

![](_page_5_Picture_12.jpeg)

 La présence du conducteur de terre est fortement conseillée de façon à respecter les normes de CEM et favoriser la protection des équipements en cas de surtension transitoire sur les réseaux.

- Ne jamais utiliser de tension supérieure à 30V DC sur l'entrée et respecter la polarité +V/-V.
- Ne jamais utiliser de source d'alimentation alternative.

 La consommation typique du module est de l'ordre de 3W. Si une alimentation modulaire 230V AC externe est utilisée, choisir un modèle rail DIN 230V AC / 24V DC. A titre d'exemple, un module de type HDR15-24 (MeanWell) convient parfaitement et peut être commandé en accessoire.

![](_page_5_Figure_17.jpeg)

![](_page_5_Picture_18.jpeg)

<span id="page-6-0"></span>![](_page_6_Picture_0.jpeg)

#### *4.5. Utilisation du Port RS232*

![](_page_6_Picture_2.jpeg)

![](_page_6_Picture_214.jpeg)

 La tension de repos de la ligne TX du module est de l'ordre de -5V à -10V. Il en est de même pour la ligne TX du périphérique. De ce fait, si le périphérique est correctement relié au module, il doit y avoir -5V à -10V sur chacune des broches RX et TX par rapport à la masse 0V.

Ne jamais appliquer de potentiel supérieur à 12V DC sur ces broches.

Un câble RS232 terminé par une fiche DB9 Femelle 9 broches, de longueur 2m ou 10m, peut être fourni en accessoire. Le branchement de ce type de câble est conforme au schéma ci-dessous.

![](_page_6_Figure_7.jpeg)

La longueur maximale utilisable en RS232 est définie par une norme, pour une vitesse de modulation données et un type de câble bien précis.

On peut estimer que dans la pratique, avec un câble blindé deux conducteurs de 0.25mm² (comme le LiYCy) et une vitesse de modulation de 9600 Bauds (cas réaliste pour la liaison avec les protocoles de péage par exemple) la distance maximale est de l'ordre de 30m.

Pour une distance supérieure, il faudra envisager l'utilisation d'une interface ou d'un convertisseur de média.

![](_page_6_Picture_12.jpeg)

<span id="page-7-0"></span>![](_page_7_Picture_0.jpeg)

#### *4.6. Utilisation du Port RS485*

![](_page_7_Figure_2.jpeg)

![](_page_7_Picture_244.jpeg)

Le port RS485 est principalement destiné au raccordement de nos afficheurs en protocole Trafic RS485 à 1200 ou 9600 Bauds, lorsque ce type de liaison présente un intérêt par rapport à l'Ethernet : grandes longueurs de câbles, possibilité de créer une chaine de panneau à panneau, par exemple.

Il existe un grand nombre de câbles utilisables pour le bus RS485 ; le plus économique est le classique SYT1, qui présente de bonnes performances à bas débit. Veiller à utiliser une section de 8/10 car les petites sections sont très fragiles. Il est IMPORTANT que les signaux A et B soient sur la MEME paire : par convention, la première paire c'est-à-dire la Blanc / Ciel du câble. Le signal 0V peut être raccordé à une deuxième paire (par exemple la Bleu / Ciel) et la terre sur le blindage ou l'écran.

![](_page_7_Figure_6.jpeg)

Ne jamais appliquer de potentiel sur ces broches.

En toute rigueur, la topologie de ce type de liaison est un bus, c'est-à-dire une chaine allant d'un afficheur à l'autre, commençant et se terminant par une résistance d'adaptation d'impédance de 120 Ohms. En pratique, avec des vitesses très faibles de modulation comme le protocole Trafic à 1200 Bauds, les terminaisons de bus peuvent être omises et un départ en « étoile » d'un port RS485 vers plusieurs afficheurs est possible.

![](_page_7_Picture_9.jpeg)

![](_page_8_Picture_0.jpeg)

Les bus RS485 de tous nos produits sont polarisés, ce qui permet de les repérer facilement. De cette manière, un afficheur sous tension **dont le bus n'est pas encore raccordé au module** doit présenter une tension positive de l'ordre de 4V à 5V DC entre la broche A et la broche B, le positif du multimètre sur le A et le négatif sur le B. Se reporter à la notice de câblage des afficheurs pour les détails.

Il est possible de mettre en service une terminaison 120 Ohms côté module en retirant le capot de protection de ce dernier et en mettant en place un cavalier au pas de 2.54mm sur les 2 broches de la carte nommées JP1, comme le montre la figure ci-dessous.

![](_page_8_Figure_3.jpeg)

#### <span id="page-8-0"></span>*4.7. Utilisation du port USB 2.0*

![](_page_8_Figure_5.jpeg)

Le port USB 2.0 (en mode « Device » uniquement) permet de raccorder le module à un PC au moyen d'un câble muni de fiches Type A / Type B. Ce type de liaison est très utile quand le PC ne dispose pas de port série et où l'utilisation d'un port COM « virtuel » est la solution la plus simple. Il permet également d'alimenter le module sans avoir besoin d'une alimentation externe. L'autre utilisation du port USB est décrite dans le chapitre 6 et concerne la mise à jour du Firmware de la carte.

![](_page_8_Picture_7.jpeg)

![](_page_8_Picture_8.jpeg)

*MICHAT ÉLECTRONIQUE 8 rue Anders Celsius - ZA Les Revols 26540 Mours Saint Eusèbe - FRANCE* Tel: +33 (0)4 75 71 74 23

*Web : http://www.michat.com email : info@michat.com* Version : 2.0 – 02/05/2020

*Page 9*

<span id="page-9-0"></span>![](_page_9_Picture_0.jpeg)

#### *4.8. Utilisation du port Ethernet*

![](_page_9_Figure_2.jpeg)

Le port Ethernet permet de raccorder le module au réseau du site ou à un PC portable au moyen d'un câble classique RJ45. L'interface ne supporte que les débits 10 Mbit/s et 100 Mbit/s.

L'embase RJ45 du module est équipée de 2 LED témoin : la LED jaune indique que le lien de « bas niveau » est établi ; la LED verte indique que le port est actif et que des données sont échangées.

![](_page_9_Figure_6.jpeg)

#### <span id="page-9-2"></span><span id="page-9-1"></span>**5. MISE EN SERVICE DU MODULE**

#### *5.1. Mise sous tension et première utilisation du module*

 A la mise sous tension du module, que ce soit avec une alimentation externe 10-30V DC ou par le port USB, la LED Jaune « STATUS » doit se mettre à clignoter lentement.

![](_page_9_Figure_10.jpeg)

 Raccorder le module au réseau Ethernet du site ou à un PC portable au moyen d'un cordon RJ45. Si aucune configuration spéciale n'a été réalisée en atelier (voir les documents d'installation fournis avec le matériel) ou si aucune adresse IP n'est indiquée sur une étiquette collée sur le boîtier, le module doit être dans la configuration IP « par défaut » qui est la suivante :

![](_page_9_Picture_178.jpeg)

![](_page_9_Picture_13.jpeg)

![](_page_10_Picture_0.jpeg)

 Ouvrir un navigateur Internet sur l'adresse IP affectée au module ; le PC doit être dans le même sousréseau que le module et l'accès au protocole « http » sur le port 80 doit être activé par votre administrateur.

![](_page_10_Figure_2.jpeg)

<span id="page-10-0"></span> Si tout est correct, une page de connexion vous demande de choisir un niveau d'utilisation ou un login (selon le Firmware utilisé) ainsi qu'un mot de passe. Le login pour le mode administrateur est « admin » par défaut et le mot de passe est « admin » également.

#### *5.2. Forçage de l'adresse IP par défaut*

Si l'on souhaite forcer le module en IP par défaut, quelle que soit la configuration actuelle, il faut mettre celui-ci hors tension, retirer le capot et placer le switch N°1 sur la position « ON ». Remettre le module sous tension.

![](_page_10_Picture_6.jpeg)

Attention : cette manipulation ne modifie pas les paramètres réseau qui ont été définis ; elle permet uniquement de se connecter sur l'interface Web en IP par défaut. Après avoir consulté ou modifié la configuration, remettre le switch sur « OFF » et remonter le capot.

![](_page_10_Picture_8.jpeg)

![](_page_11_Picture_0.jpeg)

#### *5.3. Blocage de l'accès à l'interface Web*

<span id="page-11-0"></span>Si l'on souhaite bloquer l'accès à l'interface Web de configuration du module, il faut placer le switch N°2 sur la position « ON ». Toutes les fonctionnalités du module sont conservées sauf l'interface Web.

![](_page_11_Figure_3.jpeg)

#### <span id="page-11-2"></span><span id="page-11-1"></span>**6. MISE A JOUR OU REPROGRAMMATION DU FIRMWARE**

#### *6.1. Téléchargement du fichier binaire et de l'utilitaire de programmation*

- Si l'on souhaite remplacer le Firmware du module par une version plus récente ou différente de celle qui a été programmée à la livraison, il suffit de télécharger le fichier « ZIP » sur notre site Web à l'adresse <https://www.michat.com/ressources/logiciels-utilitaires/> et choisir la version concernée. Le décompresser et le placer dans un répertoire facilement accessible. C'est un fichier portant l'extension « \*.bin ».
- Il faut également télécharger le logiciel de mise à jour « STM Flash loader » et l'installer sur le PC.

![](_page_11_Picture_149.jpeg)

La capture d'écran ci-dessus est donnée à titre indicatif au moment de la rédaction de la notice. Les versions et les noms des fichiers peuvent évoluer.

Nous contacter en cas de doute sur la version à utiliser pour votre application.

![](_page_11_Picture_11.jpeg)

![](_page_12_Picture_0.jpeg)

#### *6.2. Raccordement du module pour la programmation*

<span id="page-12-0"></span> Raccorder le module à un PC au moyen d'un câble USB A/B ; il n'est pas nécessaire d'avoir une alimentation externe dans la mesure où le module utilisera celle du port USB.

![](_page_12_Figure_3.jpeg)

 Ouvrir le capot du module et placer le switch « SW1 » sur la position « BTLDR » (BOOTLOADER) ; appuyer sur le bouton « RESET » ; la LED jaune « STATUS » en face avant ne doit plus clignoter mais la LED « PWR » située sur la carte doit être allumée.

![](_page_12_Figure_5.jpeg)

 Lancer l'utilitaire « Flash Loader » de ST Micro qui a été téléchargé et installé. Si le port COM « virtuel » sur lequel le module est connecté a bien été détecté, l'utilitaire doit le reconnaitre et le faire apparaitre dans la liste déroulante de gauche de l'application. Cliquer sur le bouton « NEXT » ensuite.

Si d'autres périphériques utilisent un port COM « virtuel » sur USB, il peut y avoir un doute sur le numéro de port COM à utiliser. Il faut dans ce cas aller dans le gestionnaire de périphériques du PC et débrancher/rebrancher le port USB du module pour clairement identifier le numéro de port COM correspondant.

![](_page_12_Picture_8.jpeg)

![](_page_13_Picture_0.jpeg)

![](_page_13_Picture_109.jpeg)

• La fenêtre suivante doit indiquer que la liaison est établie avec le module ; cliquer sur « NEXT ».

![](_page_13_Picture_3.jpeg)

 Vérifier que dans le champ « Target » la valeur « STM32\_Connectivity-line\_256K » soit bien sélectionnée et cliquer sur « NEXT ».

![](_page_13_Picture_110.jpeg)

![](_page_13_Picture_6.jpeg)

![](_page_14_Picture_0.jpeg)

- Dans la fenêtre qui s'affiche, cliquer sur le bouton « Download to device » puis sur le bouton « … » pour sélectionner le fichier « \*.bin » qui a été téléchargé et décompressé au préalable.
- Sélectionner la fonction « Global Erase » puis cliquer sur « NEXT ».

![](_page_14_Picture_156.jpeg)

 Si tout est correct, le chargement du fichier doit démarrer et se terminer par un message de confirmation. Cliquer sur « CLOSE » pour terminer.

![](_page_14_Picture_157.jpeg)

- Remettre le switch « S1 » en position « NMAL » (NORMAL) et appuyer sur le bouton « RESET » ; le module doit redémarrer et la LED jaune « STATUS » en face avant doit clignoter lentement.
- Débrancher le port USB et remettre le capot en place.

Suite à une mise à jour du Firmware, les paramètres du module (y compris les paramètres du réseau et d'identification) peuvent être réinitialisés dans deux cas : si le nouveau firmware est un logiciel totalement différent de l'ancien ou si le format des paramètres du nouveau Firmware est différent de celui de l'ancien.

Dans tous les autres cas, les paramètres seront conservés.

![](_page_14_Picture_10.jpeg)

![](_page_15_Picture_0.jpeg)

#### <span id="page-15-1"></span><span id="page-15-0"></span>**7. ENTRETIEN**

#### *7.1. Entretien*

- Il n'y a pas d'entretien particulier à prévoir sur le module.
- Ne jamais nettoyer la face avant avec un produit abrasif ou un solvant. N'utiliser que des produits d'entretien pour les surfaces vitrées ou les matières plastiques.
- <span id="page-15-2"></span> Un produit de nettoyage/lubrification des contacts peut être utilisé sur les connecteurs débrochables, l'embase RJ45 et l'embase USB.

#### *7.2. Fin de vie du produit*

![](_page_15_Picture_7.jpeg)

● Ce produit appartient à la catégorie DEEE (Déchets d'Equipements Electriques et Electroniques). Il doit être rapporté dans un centre de collecte approprié de façon à être éliminé selon les règles environnementales en vigueur.

- Il ne doit pas être jeté dans une poubelle ou dans la nature, ni être mélangé à des ordures ménagères.
- Ce produit utilise un maximum de matériaux recyclables afin de limiter son impact sur l'environnement.

#### <span id="page-15-4"></span><span id="page-15-3"></span>**8. PIECES DE RECHANGE ET ACCESSOIRES**

#### *8.1. Câble RS232 / DB9*

- Pour les modules destinés à s'interfacer avec un système de contrôle d'accès ou de péage en RS232, voici les codes commandes des câbles RS232/DB9 qui peuvent être livrés en accessoire sur demande.
	- o Câble RS232 / DB9 de L=2m *Réf : 1-RS232-2M*
	- o Câble RS232 / DB9 de L=10m *Réf : 1-RS232-10M*

![](_page_15_Picture_17.jpeg)

#### *8.2. Berceau de montage rail DIN pour baie 19''*

<span id="page-15-6"></span><span id="page-15-5"></span>Pour le montage en baie 19'', un berceau en aluminium laqué noir de hauteur 1U peut être utilisé.

#### *Réf : 0-KFDIN*

#### *8.3. Alimentation 230V / 24V 15W*

Une alimentation modulaire rail DIN 15W de marque « MeanWell » de type HDR15-24 peut être utilisée.

*Réf : 2-DR15-24*

![](_page_15_Picture_24.jpeg)

![](_page_16_Picture_0.jpeg)

## <span id="page-16-0"></span>**9. PROBLEMES ET SOLUTIONS**

![](_page_16_Picture_450.jpeg)

![](_page_16_Picture_3.jpeg)